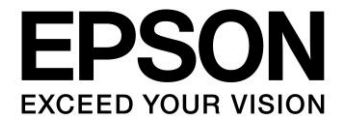

## **CMOS 16-BIT SINGLE CHIP MICROCOMPUTER**

# **S1C17 Family** スタートアップマニュアル アセンブラ版

本資料のご使用につきましては、次の点にご留意願います。

本資料の内容については、予告無く変更することがあります。

- 1. 本資料の一部、または全部を弊社に無断で転載、または、複製など他の目的に使用することは堅くお断りいたします。
- 2. 本資料に掲載される応用回路、プログラム、使用方法等はあくまでも参考情報であり、これらに起因する第三者の知的財産権およ びその他の権利侵害あるいは損害の発生に対し、弊社はいかなる保証を行うものではありません。また、本資料によって第三者ま たは弊社の知的財産権およびその他の権利の実施権の許諾を行うものではありません。
- 3. 特性値の数値の大小は、数直線上の大小関係で表しています。
- 4. 製品および弊社が提供する技術を輸出等するにあたっては「外国為替および外国貿易法」を遵守し、当該法令の定める手続きが必 要です。大量破壊兵器の開発等およびその他の軍事用途に使用する目的をもって製品および弊社が提供する技術を費消、再販売ま たは輸出等しないでください。
- 5. 本資料に掲載されている製品は、生命維持装置その他、きわめて高い信頼性が要求される用途を前提としていません。よって、弊 社は本(当該)製品をこれらの用途に用いた場合のいかなる責任についても負いかねます。
- 6. 本資料に掲載されている会社名、商品名は、各社の商標または登録商標です。

©SEIKO EPSON CORPORATION 2017, All rights reserved.

## はじめに

S1C17 Family は、各種センサに対応可能な豊富なインタフェース、幅広い表示領域をカバーする LCD ドライバ/コントローラなど、多彩な周辺回路を内蔵した 16 ビット RISC プロセッサです。高速動作か つ低消費電力を実現し、携帯機器に適した製品を提供します。また、Flash Rom 内蔵製品を多数ライ ンナップ。充実した開発環境やオンチップ IC 機能により開発期間の短縮も可能にします。 本書では、S1C17 Family を使用するアプリケーション開発者向けのマニュアルで、S1C17 Family の基 本的な組み込み用プログラミング方法などを説明します。

本書をお読みになるには、以下の内容が予備知識として必要です。

- ・ アセンブリ言語に関する知識およびアセンブラソースプログラムの作成方法
- C言語(ANSIC準拠)に関する一般的な知識
- ・ GNU に関する知識
- ・ Windows2000 またはWindows XP の基本的な操作方法

なお、本書に掲載のプログラム例は S1C17FamilyC/C++コンパイラパッケージ (S5U1C17001C)の Ver.1.2.1 を使用して作成しています。

<マニュアルの構成>

本マニュアルは、以下に示す 4 つの章から構成されています。

1 章では、組み込み用ソフトウェアを作成するための基礎知識を掲載しています。

2 章では、S1C17 Family の基本的なプログラミングについて、サンプルプログラムを使用して説明 しています。

3 章では、C とアセンブラの混在法についてサンプルプログラムを使用して説明しています。

4 章では、アセンブラでプログラミングする時の注意点を記載しています。

<関連マニュアル>

- 関連マニュアルは下記のとおりです。
- ・ S1C17 コアマニュアル
- S5U1C17001C Manual (S1C17 Family C コンパイラパッケージ)
- ・ S1C17 Family 各期種別テクニカルマニュアル

目次

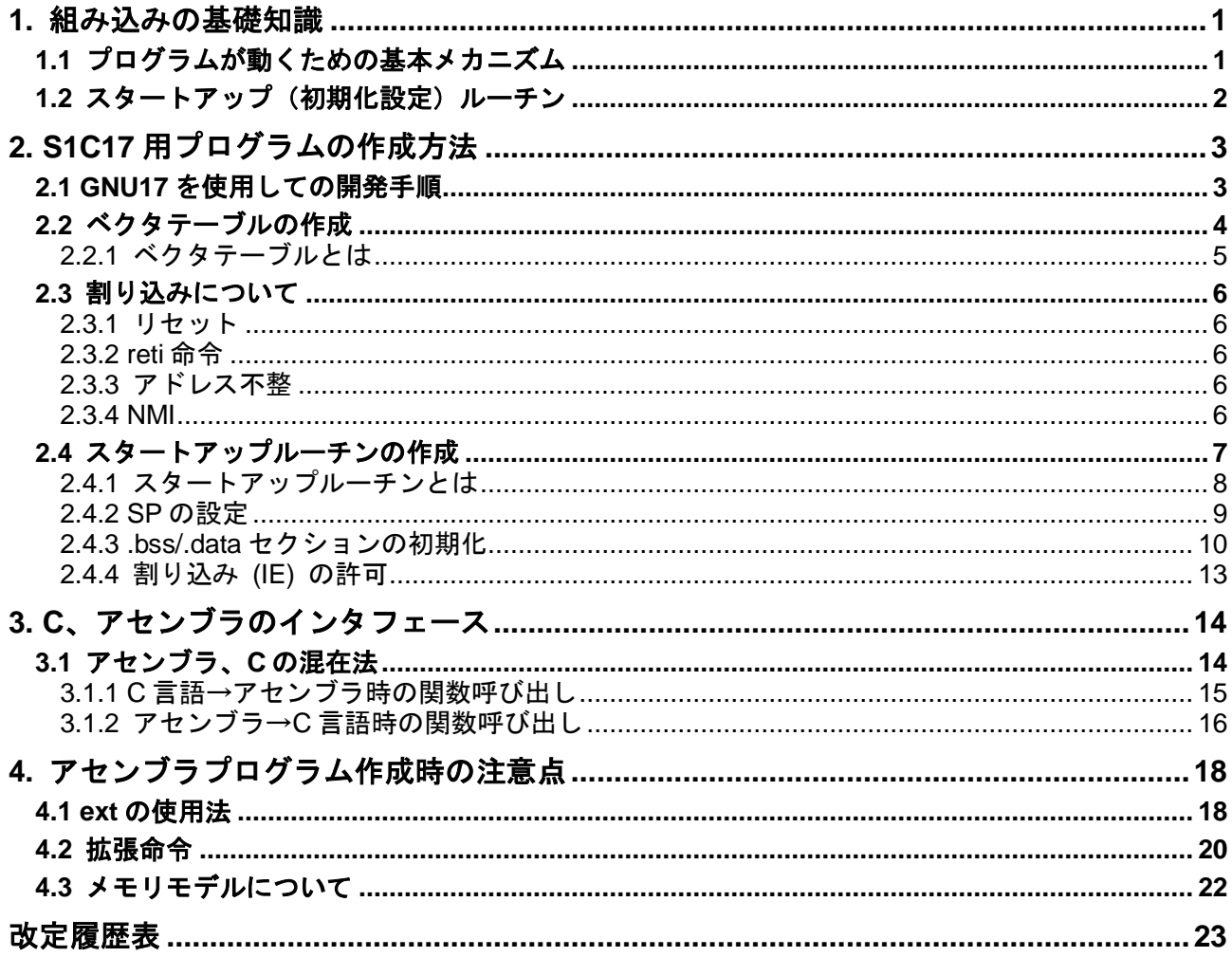

## <span id="page-4-0"></span>**1.** 組み込みの基礎知識

本章では、初めて組み込みソフトウェア開発をする方を対象に、最初に理解していただきたい、プロ グラムが動くための基本メカニズムやスタートアップルーチンによる初期化など、組み込みソフト ウェア開発では極めて重要な考え方について説明します。

### <span id="page-4-1"></span>**1.1** プログラムが動くための基本メカニズム

はじめに、S1C17 プロセッサ (以下 MCU) が動き始めるときの動作(基本メカニズム)について説明 します。

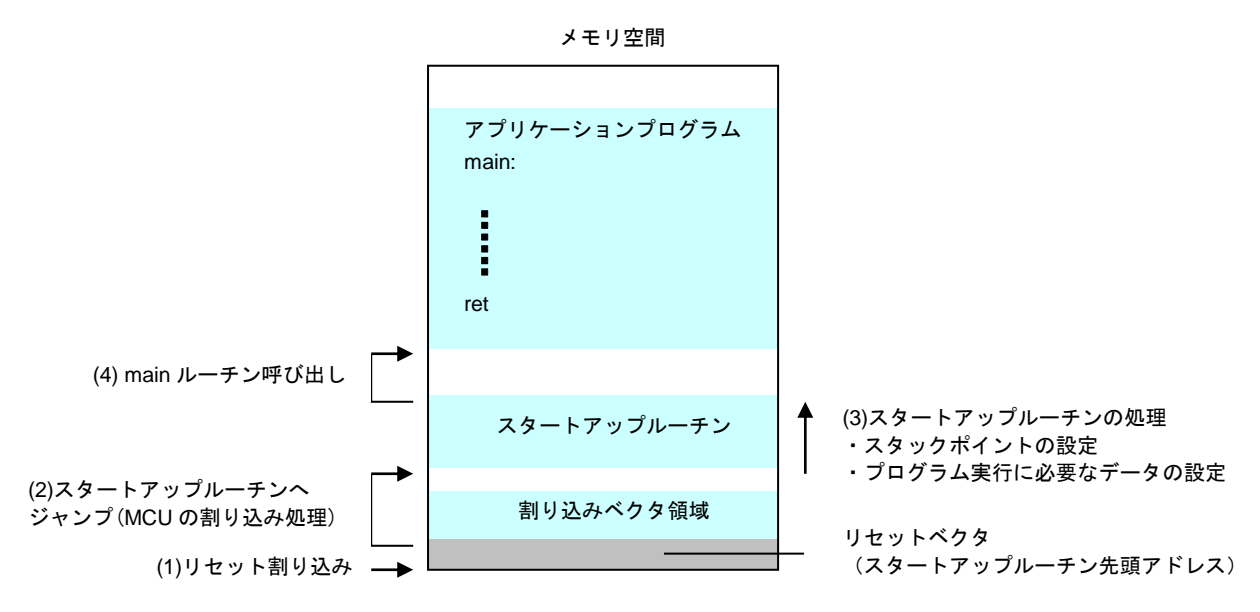

図 1.1 S1C17 プロセッサ起動時の基本メカニズム

- (1) MCU に電源を投入するとリセット割り込みが発生し、MCU はベクタテーブル内の先頭のアドレ スを読み込みます。
- (2) MCU は(1)で読み出した内容(アドレス)にジャンプすることで、スタートアップ(初期化設定) ルーチンを呼び出します。
- (3) スタートアップルーチンは、まずスタックの設定やプログラムの実行に必要な初期化処理を行 います。
- (4) 初期化処理を終了後、スタートアップルーチンは main ルーチンを呼び出します。

※ベクタテーブルは、各種割り込み処理ルーチンのアドレスを書き込んでおくテーブルで、割り込 み発生時はここからアドレスが読み出され、対応する処理ルーチンにジャンプするようになってい ます。

組み込みアプリケーションのプログラムは main ルーチンからではなく、その前段階としてスタート アップルーチンというものが存在します。組み込みソフトウェアを開発するにあたって、プログラ ムを動かすためにはスタートアップルーチンを理解することが必要です。

### <span id="page-5-0"></span>1.2 スタートアップ(初期化設定)ルーチン

組み込みソフトウェアでは、main ルーチンを実行する前にスタートアップルーチンにて必要な初期化 などを行います。一般に次のような処理を行います。

- ・スタックポインタの設定
- ・プログラムの実行に必要なデータの設定
	- ‐初期値を持たないメモリ領域のクリア(.bss セクションのクリア)
	- ROM 領域から RAM 領域への初期値データの転送 (.data セクションのコピー)
- ・ハードウェアの初期化と割り込みの設定

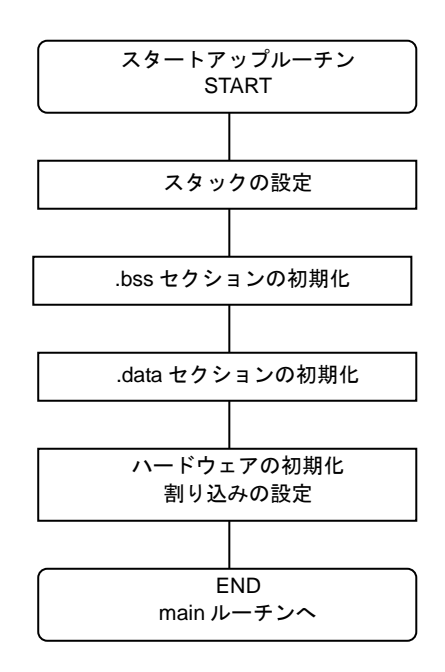

図 1.2 スタートアップルーチン

スタックはサブルーチンや関数を呼び出す際に、処理中のデータや戻りアドレスなどを一時的に退避 するのに使う RAM 領域です。割り込みもスタックを使用するため、スタートアップルーチンでスタッ ク領域を確保します。

プログラムの実行には初期値を持たないグローバル変数の初期化が必要になります。これらの設定は リセットによって不定になるため、初期化する必要があります(.bss セクションのクリア)。また初期 値を持つグローバル変数は、初期値データを ROM から RAM にコピーする必要があります (.data セ クションのコピー)。

そのほかに、ソフトウェアの実行に関わる初期化だけでなく、MCU やその他のハードウェアを使用 するための初期化を実施します。また割り込みの設定として、マスク可能な外部割込みを許可します。

組み込みアプリケーションでは、このようにスタートアップルーチンを実行した後に main ルーチンが 呼び出されます。

以上のことを念頭におき、組み込み機器のプログラムの開発を行ってください。

## <span id="page-6-0"></span>**2. S1C17** 用プログラムの作成方法

本章では、S1C17 Family 共通のプログラムの作成方法について説明します。 1章で説明したように、組み込みアプリケーションでは mainルーチンを実行する前処理として、スター トアップルーチンを実行する必要があります。以下、スタートアップルーチンを含め、main ルーチン を呼び出すまでの処理の流れについて、サンプルプログラムを参考に説明します。

## <span id="page-6-1"></span>**2.1 GNU17** を使用しての開発手順

GNU17 とは、C ソースプログラムのコンパイル、アセンブラソースプログラムのアセンブラからデ バッグを行う一連のソフトウェアツールやユーティリティが含まれている統合開発環境です。 GNU17は、「EPSON マイコンユーザーサイト」の「S1C17ファミリー」から「S1C17ソフトウェア統合 開発環境GNU17」をダウンロードしてからインストールしてください。 GNU17を使用しての開発の流れは次のようになります。

- プロジェクトの作成 GNU17を使用し、新規プロジェクトを作成します。
- ソースプログラムの作成 GNU17のエディタまたは汎用のエディタを使用してソースファイルを作成し、プロジェクトに追加 します。
- プログラムのビルド GNU17を使用し、Cコンパイラからリンカまでの起動オプションやリンカスクリプトを設定します。 その後GNU17からビルドを実行すると、デバッグ可能なelf形式のオブジェクトファイルと、それを Sレコード形式に変換したROMデータファイル (psaファイル)が生成されます。
- デバッグ リンカが生成したelf形式のオブジェクトファイルとSレコード形式のROMデータファイルを使用し て、動作の確認とデバッグをデバッガで行います。デバッガ用の設定と起動はGNU17から行えます。

さらに詳しい説明については、「S5U1C17001C MANUAL」内の「ソフトウェア開発手順」の章を参照して ください。「S5U1C17001C MANUAL」はGNU17をインストールした後、「EPSON¥GNU17¥doc」ディレ クトリ内にあります。

## <span id="page-7-0"></span>**2.2** ベクタテーブルの作成

S1C17用プログラムの実行には、ベクタテーブルとスタートアップルーチンが最低限必要になります。 ここではベクタテーブルについて説明します。スタートアップルーチンについては2.4で説明します。

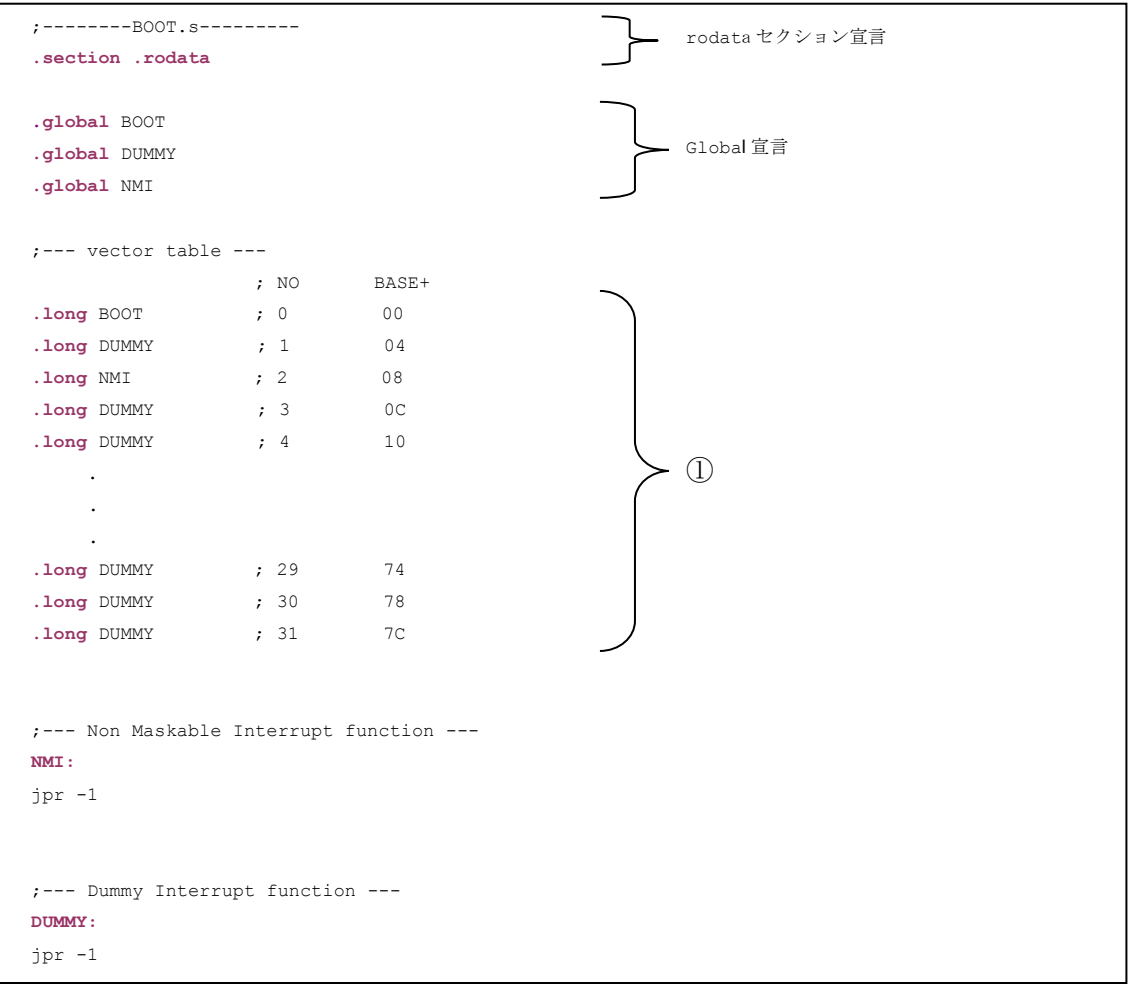

リスト 2.1 ベクタテーブルの例

アセンブラでのベクタテーブルの作成は.rodataセクションの宣言後、定数(①)を配置します。これによ りベクタテーブルを作成することが出来ます。

詳細は S5U1C17001C Manual: セクションとリンク S5U1C17001C Manual:データセクション定擬似命令(.rodata、.data) S1C17701 テクニカルマニュアル:ベクタテーブル を参照して下さい。

#### <span id="page-8-0"></span>2.2.1 ベクタテーブルとは

ベクタテーブルは、プログラム実行中に割り込みが発生した場合に実行する割り込み処理ルーチンへ のベクタ(分岐先アドレス)を配列として格納したテーブルです。

| ベクタ No.ノソフトウェア割り込み No. | 割り込み          | ベクタアドレス     |
|------------------------|---------------|-------------|
| 0 (0x00)               | リセット          | $TTBR+0x00$ |
| (0x01)                 | アドレス不整割り込み    | $TTBR+0x04$ |
| 2(0x02)                | <b>NMI</b>    | $TTBR+0x08$ |
| 3(0x03)                | マスク可能な割り込み 3  | $TTBR+0x0c$ |
|                        |               |             |
| (0x1f)                 | マスク可能な割り込み 31 | TTBR+0x7c   |

表 2.1 ベクタテーブルの構成

表 2.1 のベクタアドレス欄に示した「TTBR (トラップテーブルベースレジスタ)」はベクタテーブル の先頭のアドレスを表しています。

※TTBR 値については機種により異なってきますので、各機種のテクニカルマニュアルを参照してく ださい。

### <span id="page-9-0"></span>**2.3** 割り込みについて

S1C17 コアでは 32 種類の割り込みを受けることができます。(最初の 3 つはリセット、アドレス不整、 NMI に使用されています。)

割り込み処理ルーチンは、それぞれの割り込み要因によって受け付けて呼ばれるルーチンです。それ ぞれに適した処理を書いてください。割り込み要因と設定については機種により異なってきますので、 各機種のテクニカルマニュアルを参照してください。

#### <span id="page-9-1"></span>2.3.1 リセット

パワーオン時にリセット割り込みが発生します。リセット処理ではベクタテーブルの先頭からリセット ベクタが呼び出され、PCにセットされます。これにより、リセットベクタのスタートアップルーチンに 分岐してプログラムが実行されます。

#### <span id="page-9-2"></span>2.3.2 reti 命令

reti命令は、割り込み処理ルーチン用のリターン命令です。割り込み処理ではリターンアドレスと共に PSRもスタックにセーブされますのでreti命令によってPSRの内容を復帰させる必要があります。reti命令 ではPC,PSRの順にスタックから読み出されます。

割り込み処理ルーチンではプログラムの最後に必ず reti 命令を実行してください。それにより PC を 割り込みが発生した位置に戻すと同時に、PSR の値もスタックから戻し中断していた命令列に処理を 戻せます。

#### <span id="page-9-3"></span>2.3.3 アドレス不整

メモリやI/O領域をアクセスするロード命令は、命令により転送するデータサイズが決まってきます。そ のアドレスはデータサイズごとの境界線でなければなりません。

#### 表 2.2 ロード命令とアドレス境界

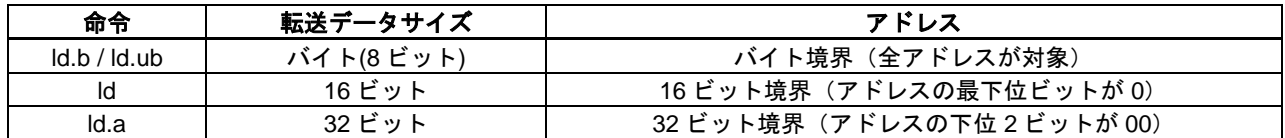

ロード命令の指定アドレスがこの条件を満たしていない場合、プロセッサはアドレス不整割り込みとし て割り込み処理に移行します。

リスト2.1では、アドレス不整割り込みが発生したら「dummv関数」にジャンプして永久ループ処理をし ていますが、適意に変更して使用してください。

#### <span id="page-9-4"></span>2.3.4 NMI

割り込みにはマスク可能な割り込みとマスク不可能な割り込みがあります。

マスク不可能な割り込みをNMI (Non-Maskable Interrupt) といいます。NMIは他の割り込みに優先して、 無条件にCPUに受け付けられます。

リスト 2.1 では、NMI 割り込みが発生したら「NMI」にジャンプして無限ループしますが、適意に変 更して使用してください。

## <span id="page-10-0"></span>**2.4** スタートアップルーチンの作成

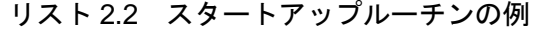

```
;--- Boot function ---
.text
.align 1
BOOT:
xld.a %sp,0x0fc0 ;SPの設定
xcall clearBss ;clearBss呼び出し
xcall copyLmaToVma ;copyLmaToVma呼び出し
ei i intervention intervention intervention intervention intervention intervention intervention intervention
xcall main \qquad \qquad ;\text{main}\rightarrow \rightarrow \text{main}\rightarrow \text{main}xcall end ; endルーチン呼び出し
ret
;--- ClearBss function ---
clearBss:
 *clearBssのプログラム内容は2.4.3 .bss/.dataセクションを参照して下さい。
      ret
;--- copyLmaToVma function ---
copyLmaToVma:
 *copyLmaToVmaのプログラム内容は2.4.3 .bss/.dataセクションを参照して下さい。
      ret
```
#### <span id="page-11-0"></span>2.4.1 スタートアップルーチンとは

スタートアップルーチンは、パワーオン(イニシャルリセット)時にリセット割り込みが発生し、そ の割り込みに対応するベクタテーブルから呼び出された関数のことを示します。

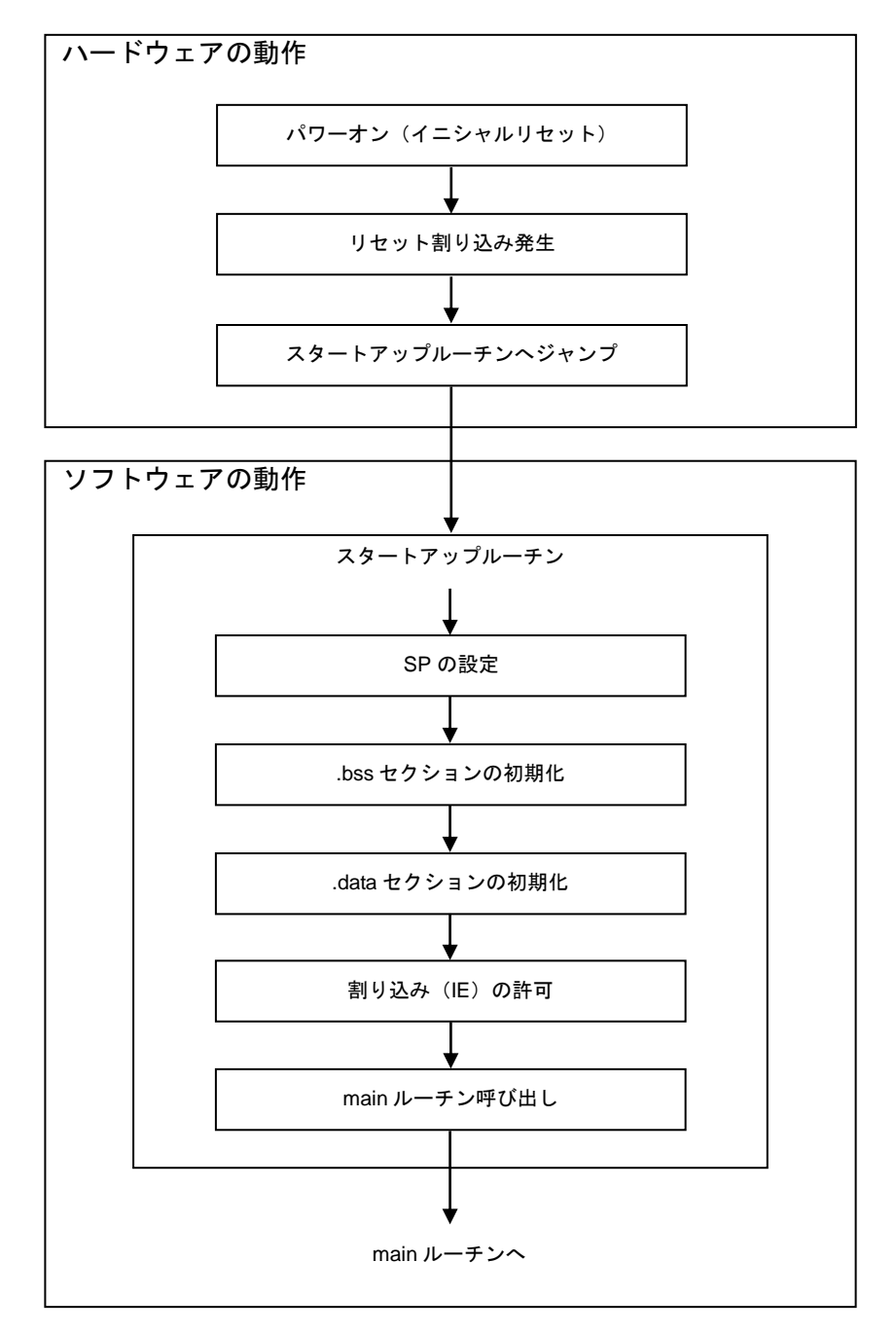

図 2.1 スタートアップルーチンの実行フロー

#### <span id="page-12-0"></span>2.4.2 SP の設定

最初にアセンブラの ld 命令を使用して、SP(スタックポインタ)にスタックの先頭アドレスを設定し ます。

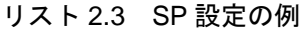

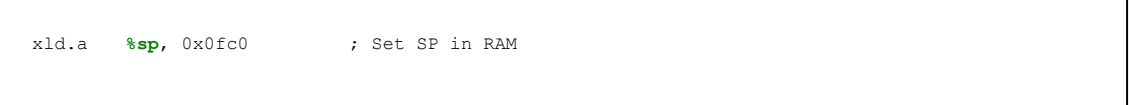

リスト 2.3 では 0x0fc0 を設定していますが任意の RAM 領域のアドレスを設定しても構いません。ス タックの領域と RAM データが占領する領域が重複しないように注意して設定してください。 リスト 2.3 でアドレス 0x0fc0 を設定している説明をします。

S1C17 シリーズの CPU は、若いアドレス方向にスタックを積んでいきます。S1C17701 では RAM 領 域が 0x0000~0x1000 なので、SP に設定可能な最大値は 0x1000 ですが、0x0fc0~0x0fff はオンチップ デバッガ用に予約されています。従って、領域が重複しないように 0x0fc0 を設定しています。 ※RAM 領域、およびオンチップデバッガ用領域のアドレスについては、各機種のテクニカルマニュ アルを参照してください。

命令文の説明:スタックポインタを 4 バイト分ディクリメントした後、R0 レジスタの 24 ビットデータをそのアドレスに転送します。メモリには上位 8 ビットを 0 とした 32 ビットデータを書き込まれます。  $(1)$  SP=SP-4

 $(2)$  R<sub>0</sub> $\rightarrow$ [SP]

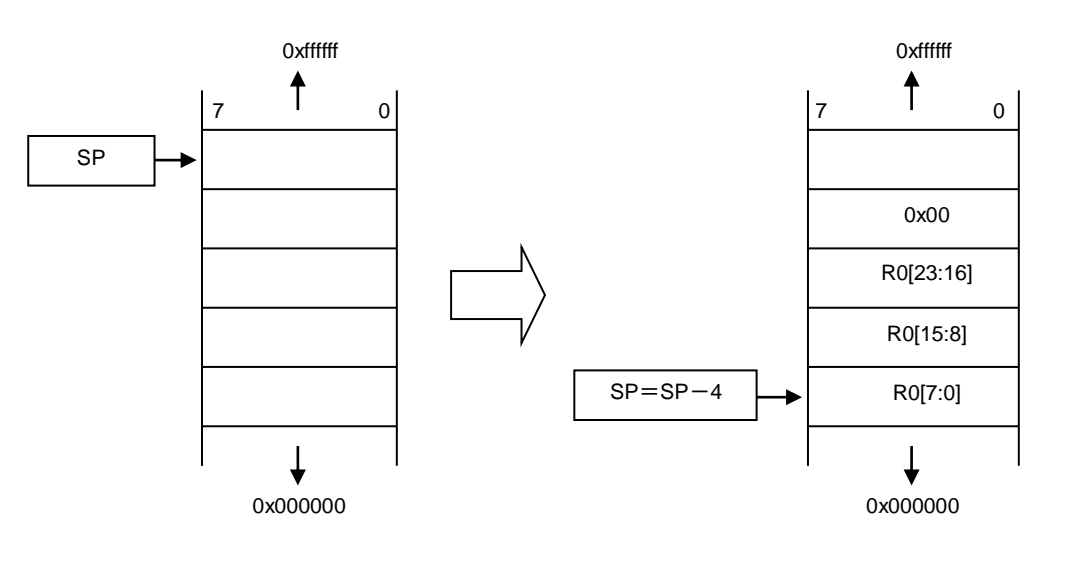

図 2.2 SP とスタック

参考に、スタックへレジスタを退避する場合と SP の移行について下記の図に示しました  $\varnothing$  : ld.a – [%SP], %r0

#### <span id="page-13-0"></span>2.4.3 .bss/.data セクションの初期化

まず「.bss/.data セクション」の初期化を説明する前に、GNU17 で作成したプロジェクトのメモリ構成 を説明します。図 2.3 に S1C17701 のメモリ構成を表記します。

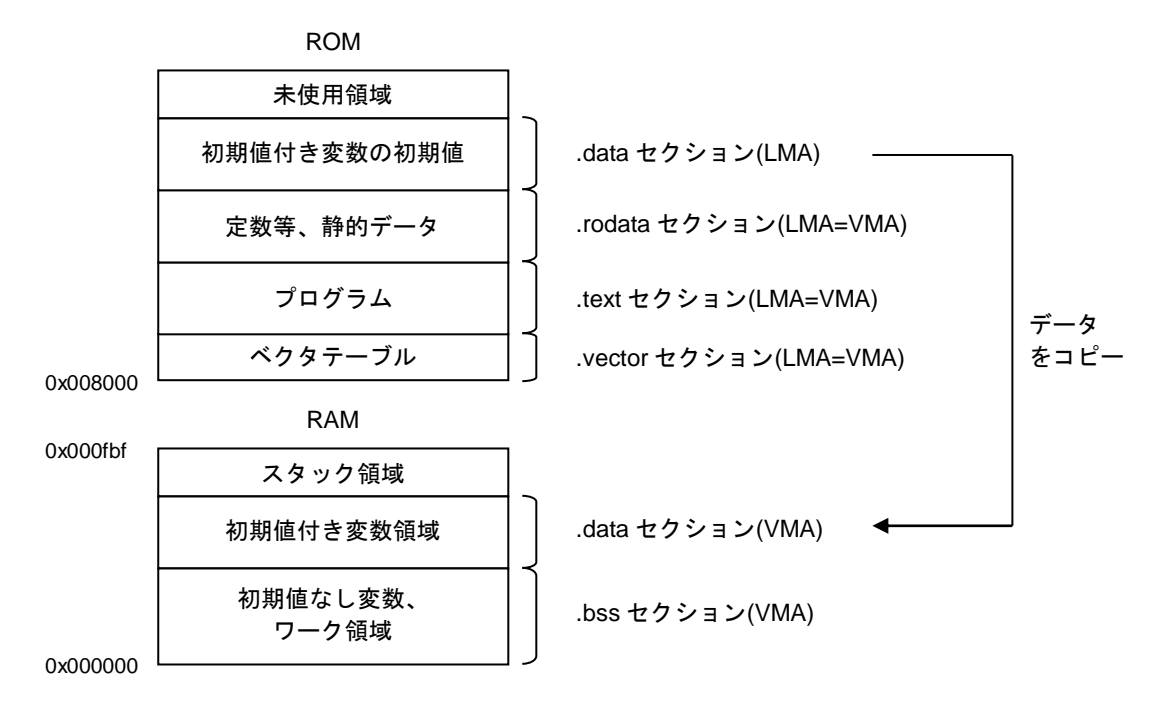

図 2.3 メモリ構成例 (S1C17701)

アドレス0x8000から配置されているROMに、プログラムとデータを図2.3のように配置します。プログ ラムはROM上の格納アドレス (LMA) でそのまま実行するものとし、静的データもROMから直接読み 出して使用するものとします。

RAMには初期値を持たない変数領域をアドレス0x0から配置し、その後初期値を持つ変数領域として使 用します。変数の初期値はROMに格納しておき、アプリケーションプログラムがRAMにコピーします。 セクションについての詳しい説明は「S5U1C17001C MANUAL」を参照してください。

「.bss セクション」の初期化について説明します。

「.bss セクション」は、初期値を持たない変数が配置されるセクションです。 「\_\_START\_bss」から「\_\_END\_bss」までの領域に「0」をセットしてデータをクリアしています。

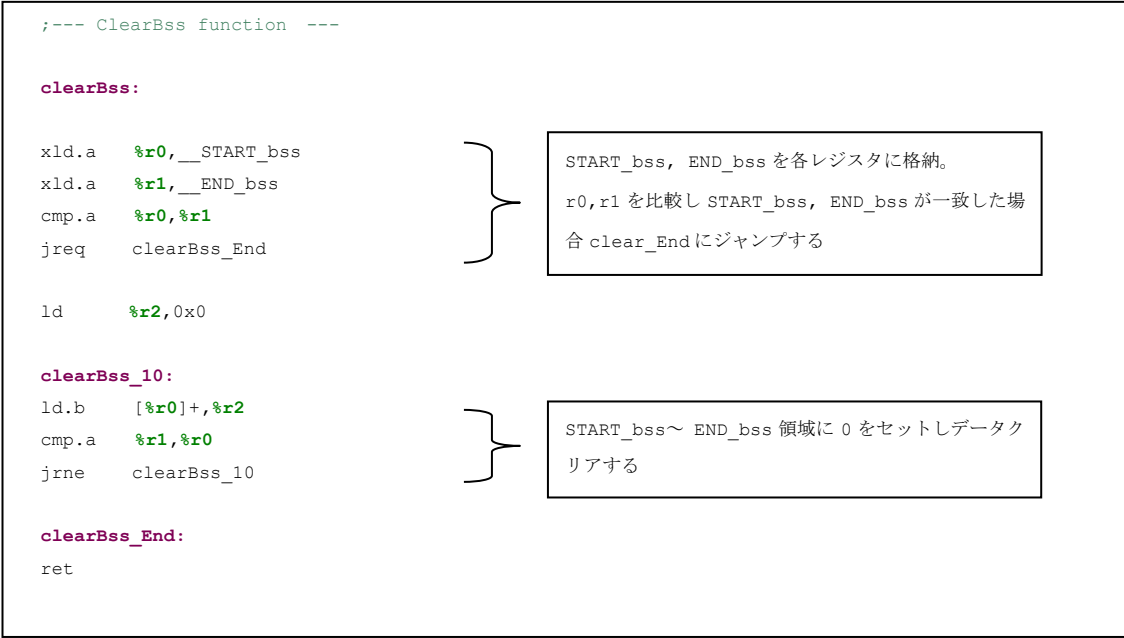

リスト 2.4 .bss セクションの初期化

「\_\_START\_bss」と「\_\_END\_bss」は「Linker script file(file.lds)」で定義されています。 \_\_START\_bss ・・・・ .bssセクションの先頭のアドレス \_\_END\_bss ・・・・・ .bssセクションの終了のアドレス

### **2. S1C17** 用プログラムの作成方法

「.dataセクション」の初期化について説明します。

「.data セクション」は、初期値を持つ変数が配置されるセクションです。 RAM 内 (LMA) 「 START data lma」からのデータを、ROM 内 (VMA) 「 START data」から「 END data」まで の領域にコピーしています。

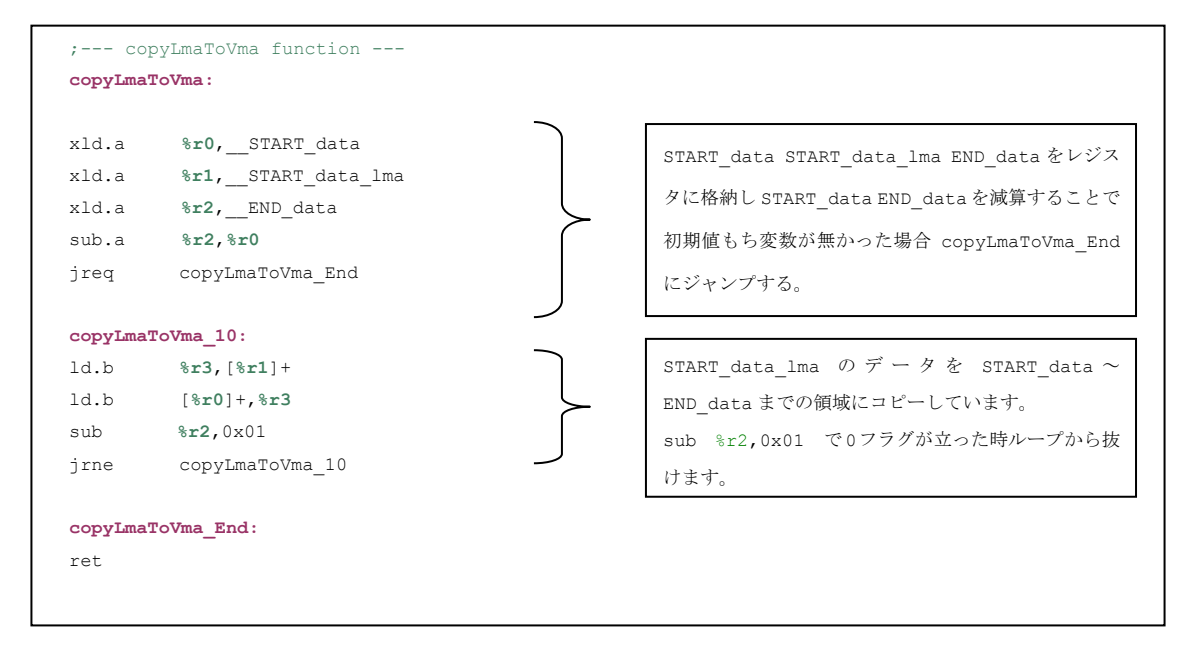

リスト 2.5 .data セクションの初期化

「 START data」と「 START data lma」と「 END data」は「Linker script file(file.lds)」で定義さ れています。

\_\_START\_data ・・・・・ .data セクションの先頭のアドレス<br>START\_data lma ・・・ .data セクション LMA 部の先頭の <u></u> START\_data\_lma ・・・ .data セクション LMA 部の先頭のアドレス<br>
END\_data ・・・・・・ .data セクションの終了のアドレス data セクションの終了のアドレス

#### <span id="page-16-0"></span>2.4.4 割り込み (IE) の許可

ei 命令を使用して、PSR (プロセッサステータスレジスタ)の IE ビット (割り込み許可)を「1」に セットし、マスク可能な外部割込みを許可しています。

リスト 2.6 割り込み (IE) 許可

| еi | ; interrupt enable |  |
|----|--------------------|--|
|    |                    |  |

PSR は CPU の状態を保持する 8 ビットレジスタで、実行した命令の結果によって変化します。PSR の内容は、IE ビット以外をプログラムで直接変更することはできません。

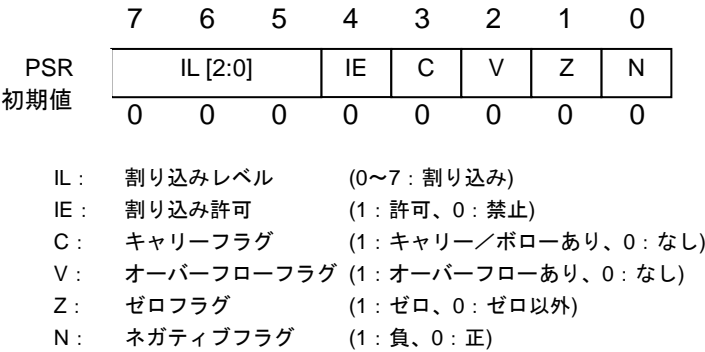

図 2.4 PSR

参考に、マスク可能な外部割込みを禁止する場合は、アセンブラのdi命令を使用してリスト2.7のように 記述します。

#### リスト 2.7 割り込み (IE) 禁止

di ; interrupt disable

## <span id="page-17-0"></span>**3. C**、アセンブラのインタフェース

本章ではアセンブラ、C 言語を混在させたプログラムの書き方について説明します。

## <span id="page-17-1"></span>**3.1** アセンブラ、**C** の混在法

引数、戻り値、レジスタ内容保護などルールを守ることにより C、アセンブラルーチン間を自由に行 き来出来ます。

GNU17 が C ソースをコンパイルするとき、各レジスタは下記の用途で使用されます。引数、戻り値 が何処に格納されるか説明しています。

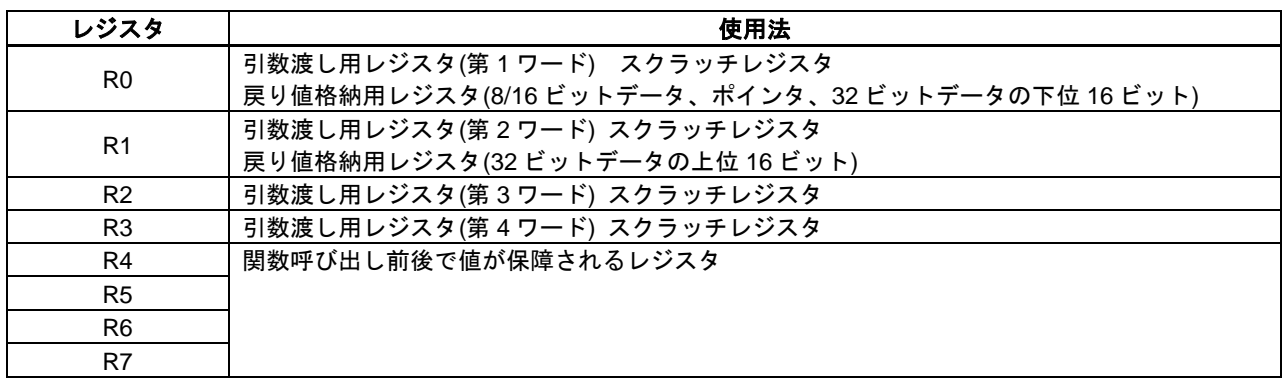

#### 表 3.1 汎用レジスタの使用法

汎用レジスタの使用は表 3.1 に則って使用して下さい。

※スクラッチレジスタ

スクラッチレジスタは関数呼び出し前後で値が保障されないレジスタです。

詳細は S5U1C17001C Manual:レジスタ使用法を参照してください。

#### <span id="page-18-0"></span>3.1.1 C 言語→アセンブラ時の関数呼び出し

C 言語で記述されたプログラムにアセンブラで作成したルーチンを呼び出す方法について説明します。

リスト 3.1 C プログラム strcpy ルーチン呼び出し

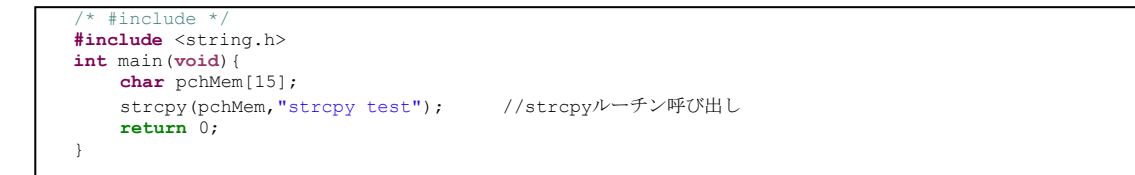

リスト 3.1 のプログラム中で strcpy ルーチンを呼び出しています。strcpy ルーチンは文字型配列に文字 列をコピーします。呼び出された strcpy ルーチンは第一引数"pchMem"、第二引数"strcpy test"それぞれ のポインタを汎用レジスタ R0,R1 にそれぞれ格納します。戻り値は pchMem の先頭アドレスで R0 レ ジスタに格納されます。リスト 3.1 のプログラムからリスト 3.2 のプログラムを呼び出しています。

;--- strcpy program --- .**section .text .align** 1 .**global** strcpy **strcpy:** ld.a **%r3,%r0 strcpy\_loop:** ld.b **%r2**,[**%r1**]+ ld.b[**%r3**]+,**%r2** cmp **%r2**,0 jrnestrcpy\_loop ret 第一引数は%r0、第二引数は%r1 に格納され、第二 引数が NULL 文字までインクリメントされるまで 文字列を文字型配列にコピーしています。

リスト 3.2 アセンブラプログラム strcpy ルーチン

上記の様なプログラムで C プログラム中でもアセンブラルーチンを呼び出せます。 R4~R7 レジスタを使用する必要がある際は必ずスタックに退避させてから使用して下さい。

詳細は S5U1C17001C Manual:レジスタ使用法を参照して下さい。

#### <span id="page-19-0"></span>3.1.2 アセンブラ→C 言語時の関数呼び出し

アセンブラで記述されたプログラム中に C 言語で作成した関数を呼び出す方法について説明します。 3.1 アセンブラ、C の混在法のルールに従いプログラムを作成して下さい。

#### ●アセンブラ**→C** 言語時の関数呼び出し(引数、戻り値をスタックで渡さない場合)

アセンブラプログラム中に C 関数を呼び出すには「xcall」を使用します。 呼び出された関数は R0,R1,R2,R3 レジスタに格納されているデータを引数とし処理を行います。C 関数を呼び出す前に必要な引数は各レジスタに格納しておいて下さい。このとき引数を格納するレ 。<br>ジスタが足りない場合はスタックに格納しますので注意してください。C 関数の呼び出し処理が終 わると戻り値は R0,R1 レジスタに格納されます。各レジスタの格納データ容量は 16 ビットです。 それを超えるデータ容量の場合はスタックに格納しますので注意して下さい。 下記は簡単なプログラムを例に関数を呼び出すまでの流れを説明しています。

```
リスト 3.3 C プログラム addi 関数
```

```
;--- ter program---
short
addi (unsigned short a, unsigned short b){
  return short (a + b) ;
   }
```
リスト 3.3 を呼び出すにはリスト 3.4 のようにプログラムします。

| :---text section--- |                |                   |  |  |  |
|---------------------|----------------|-------------------|--|--|--|
|                     | .section .text |                   |  |  |  |
| .align 1            |                |                   |  |  |  |
|                     | .global main   |                   |  |  |  |
| main:               |                |                   |  |  |  |
| ld                  | 8r0,0x1        | :%r0(第一引数)に0x1格納  |  |  |  |
| ld                  | 8r1, 0x2       | ;%r1(第二引数)に0x2格納  |  |  |  |
| xcall               | addi           | ; C関数呼び出し addi関数  |  |  |  |
|                     | main loop:     |                   |  |  |  |
| cmp                 | 8r0, 0x3       | ;戻り値(%r0)と0x3を比較  |  |  |  |
| jrne                | main loop      | ;差異があればmain loopへ |  |  |  |
| ret                 |                |                   |  |  |  |

リスト 3.4 アセンブラプログラム addi 関数呼び出し

#### ●アセンブラ→**C** 言語時の関数呼び出し(引数、戻り値をスタックで渡す場合)

アセンブラルーチンから C 関数を呼び出す時、引数、戻り値をスタックで渡す場合の一例を説明し ます。

リスト 3.5 の関数は第一引数 64 ビット、第二引数 16 ビット、戻り値 64 ビットです。

#### リスト 3.5 C プログラム addi 関数

```
;--- addi program---
long long
addi (unsigned long long a, unsigned short b){
     return (long long) (a + b) ; 
}
```
呼び出し元アセンブラルーチンはリスト 3.6 です。

 $\overline{1}$  $\overline{\phantom{a}}$  $\overline{\phantom{a}}$  $\overline{\phantom{a}}$  $\overline{\phantom{a}}$  $\overline{\phantom{a}}$  $\overline{\phantom{a}}$  $\overline{\phantom{a}}$  $\overline{\phantom{a}}$  $\overline{\phantom{a}}$  $\overline{\phantom{a}}$  $\overline{\phantom{a}}$  $\overline{\phantom{a}}$ Ĵ

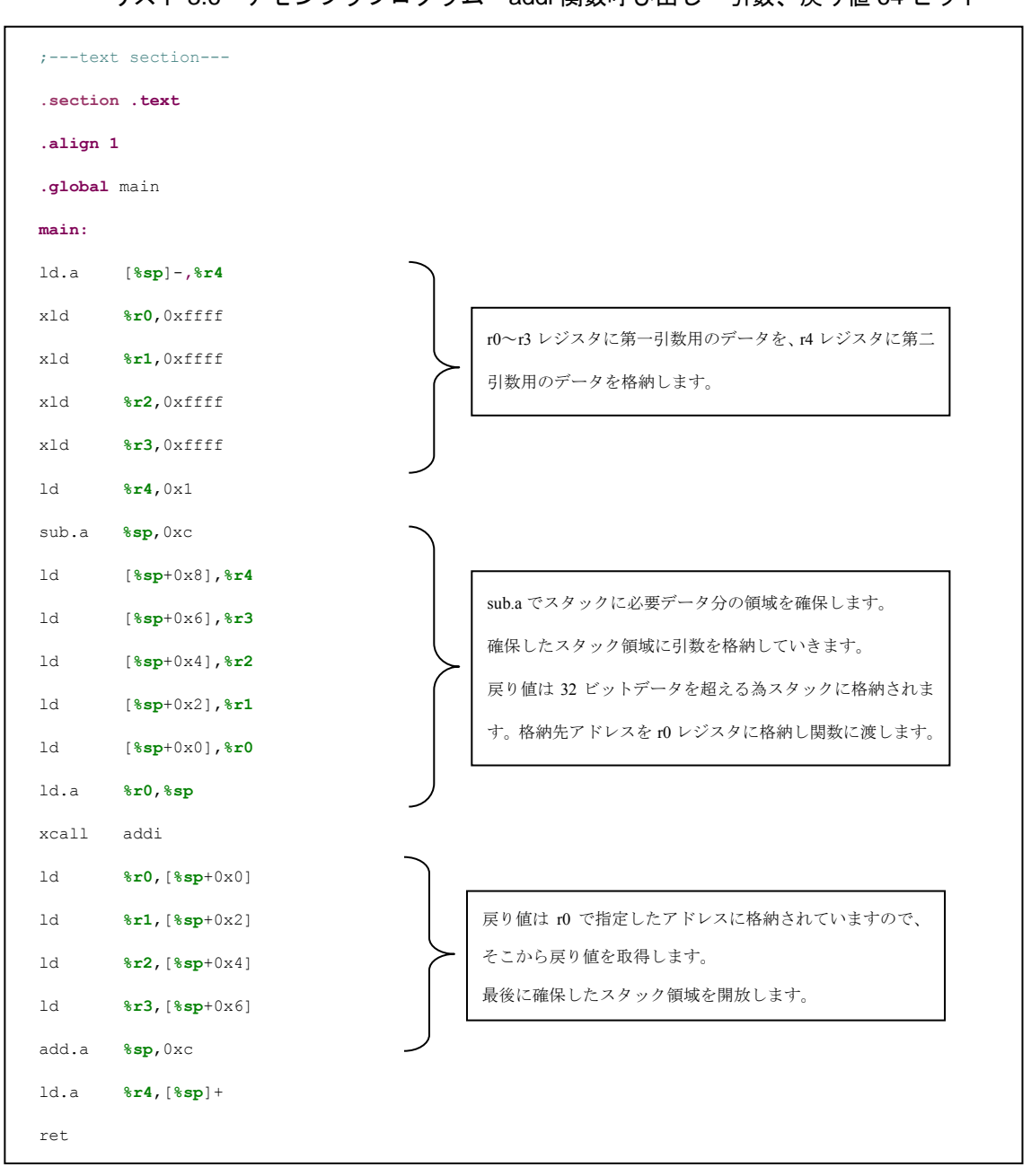

リスト 3.6 アセンブラプログラム addi 関数呼び出し 引数、戻り値 64 ビット

関数呼び出し時に引数が 64 ビット以上の場合、スタックに引数を格納してから受け渡します。引数の 10 バイト分のスタック領域を sub.a **%sp**,0xc で確保しています。SP で指定できるアドレスは 32 ビット境 界となりますので注意して下さい。

引数の受け渡しの詳細については S5U1C17001C Manual:レジスタ使用法を参照して下さい。 戻り値が 32 ビットを超える時は R0 レジスタ に戻り値の格納先アドレスを指定してください。 確保したスタック領域は使用が終わったら必ず開放して下さい。

## <span id="page-21-0"></span>**4.** アセンブラプログラム作成時の注意点

この章ではアセンブラプログラムを作成する時の注意点を記述します。

## <span id="page-21-1"></span>**4.1 ext** の使用法

16 ビット固定長の命令コードで指定できる即値は、命令によって異なりますが 7 ビットまたは 10 ビッ トのビットフィールドで指定します。ext 命令はこの即値のサイズを拡張するために使用します。 ext 命令はデータ転送命令、演算命令、分岐命令と組み合わせて使用し、即値の拡張を行いたい命令の 直前に置きます。命令は「ext imm13」(immX は符号なし X ビット即値です)の形式で記述します。1 個の ext 命令で拡張可能な即値サイズは 13 ビットで、更に即値拡張するために 2 個まで ext 命令を続 けて記述することが出来ます。

ext 命令が有効となるのは直後に記述された即値拡張が可能な命令に対してのみで、その他の命令に対 しては無効です。3 個以上の ext 命令が連続的に記述された場合は最後の 2 個が有効となり、それ以外 は無視されます。

ext 命令の直後の命令が ext による拡張命令に対応していない場合、その ext 命令は nop 命令として実 行されます。

次ページは即値アドレッシングの拡張の一例です。

●即値を **16** ビット、**20** ビット、**24** ビット即値に拡張します

add は 16 ビット加算命令です。7 ビット即値をゼロ拡張して Rd レジスタに加えます。 即値は符号なし 7 ビットです。

・16 ビット即値への拡張 即値を 16 ビットに拡張するには、1 個の ext 命令を対象命令の前に置きます。

リスト 4.1 16 ビット拡張例

| ext | 0x1ff     |        |             |
|-----|-----------|--------|-------------|
| add | %rd, 0x7f | ;=xadd | %rd, Oxffff |
|     |           |        |             |

拡張された即値

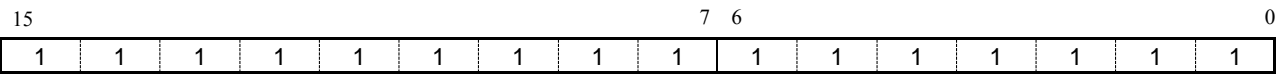

・20 ビット即値への拡張

即値を 20 ビットに拡張するには、1 個の ext 命令を対象命令の前に置きます。

#### リスト 4.2 20 ビット拡張例

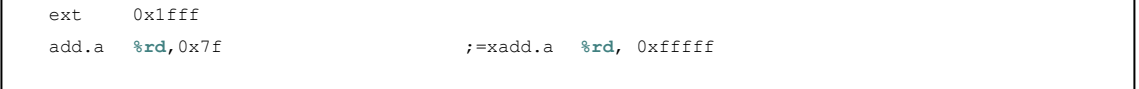

拡張された即値

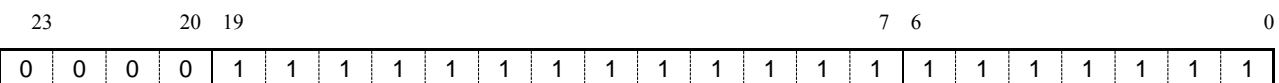

ビット 23~20 までは 0 で埋まります。(ゼロ拡張)

・24 ビット即値への拡張

即値を 24 ビットに拡張するには、2 個の ext 命令を対象命令の前に置きます。

#### リスト 4.3 24 ビット拡張例

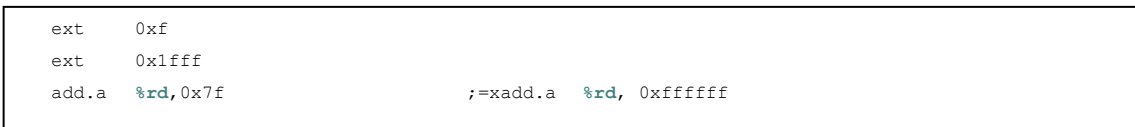

拡張された即値

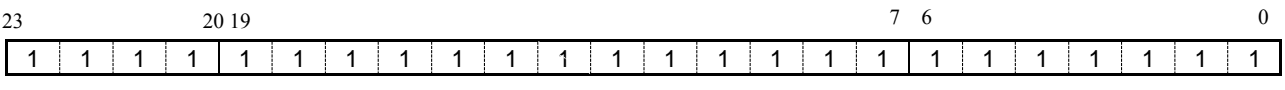

詳細は S1C17 コアマニュアル:ext 付きアドレッシングモード を参照して下さい。

### <span id="page-23-0"></span>**4.2** 拡張命令

アセンブラ as は以下に説明する拡張命令に対応しています。 拡張命令は、通常 ext 命令を含む複数の命令で記述する内容を 1 つの命令をして記述出来るようにし たもので、命令機能及びオペランドの即値サイズによって必要最小限の基本命令に展開されます。 下記でスタック~レジスタ間データ転送命令を使用して説明します。

・説明で使用するシンボル

immX 符号なし X ビット即値 (x,y) ビット X からビット Y のビットフィールド

表 4.1 拡張命令の種類と機能

| 拡張命令                   | 機能                                                 | 展開形式 |  |  |
|------------------------|----------------------------------------------------|------|--|--|
| sld.b %rd, [%sp+imm20] | B[%sp+imm20](符号拡張)<br>%rb $\leftarrow$             | (1)  |  |  |
| sld.ub %rd,[%sp+imm20] | %rb ← B[%sp+imm20](ゼロ拡張)                           | (1)  |  |  |
| sld %rd,[%sp+imm20]    | WI%sp+imm201<br>%rb $\leftarrow$                   | (1)  |  |  |
| sld.a %rd,[%sp+imm20]  | %rb ← B[%sp+imm20](23:0),無視←A[%sp+imm20](31:24)    | (1)  |  |  |
| sld.b [%sp+imm20],%rs  | B[%sp+imm20]←%rs(7:0)                              | (1)  |  |  |
| sld [%sp+imm20],%rs    | W[%sp+imm20]←%rs(15:0)                             | (1)  |  |  |
| sld.a [%sp+imm24],%rs  | A[%sp+imm20](23:0)←%rs(23:0),A[%sp+imm20](31:24)←0 | (1)  |  |  |
| xld.b %rd,[%sp+imm24]  | %rb ← B[%sp+imm24](符号拡張)                           | (2)  |  |  |
| xld.ub %rd,[%sp+imm24] | %rb ← B[%sp+imm24](ゼロ拡張)                           | (2)  |  |  |
| xld %rd, [%sp+imm24]   | WI%sp+imm24]<br>%rb $\leftarrow$                   | (2)  |  |  |
| xld.a %rd, [%sp+imm24] | %rb ← B[%sp+imm24](23:0),無視←A[%sp+imm24](31:24)    | (2)  |  |  |
| xld.b [%sp+imm24],%rs  | B[%sp+imm24]←%rs(7:0)                              | (2)  |  |  |
| xld [%sp+imm24],%rs    | W[%sp+imm24]←%rs(15:0)                             | (2)  |  |  |
| xld.a [%sp+imm24],%rs  | A[%sp+imm24](23:0)←%rs(23:0),A[%sp+imm24](31:24)←0 | (2)  |  |  |
| ※上記表のアルファベットは以下に対応します。 |                                                    |      |  |  |

**B**(バイト)→ 8 ビット

 $W$ (ワード) → 16 ビット

**A**(アドレスデータ)→ 32 ビット(ただし上位 8 ビットは 0 が書き込まれます)

アドレスデータについては S5U1C17001C Manual:データ形式を参照して下さい。

・展開後の基本命令

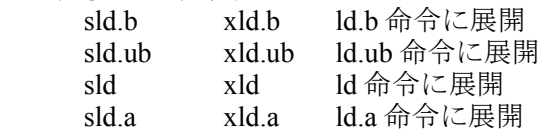

・展開形式

imm20,imm24 を省略した場合、[%sp+0x0]を指定したものとして展開されます。

(1) sld.a  $\%$ rd,  $[\%$ sp+imm20] sld.a [%sp+imm20], %rs

 $\varnothing$  : sld.a %rd,[%sp+imm20]

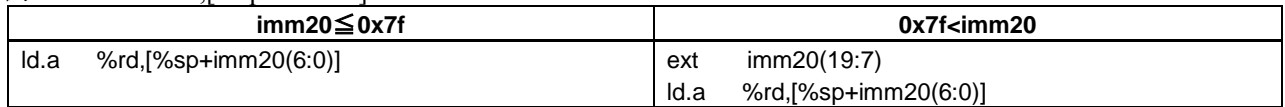

(2) xld.a %rd, [%sp+imm24]

xld.a [%sp+imm24], %rs

 $\varnothing$  : xld.a %rd,[%sp+imm24]

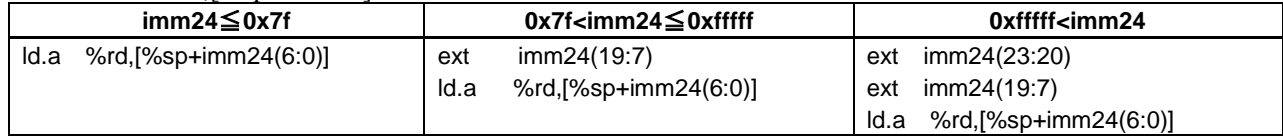

詳細は S5U1C17001C Manual:拡張命令を参照して下さい。

## <span id="page-25-0"></span>**4.3** メモリモデルについて

開発するアプリケーションシステムのプロセッサの種類及びメモリ空間のサイズにより、ツールの起 動コマンドオプションやリンクするライブラリを切り替えます。そのために適切なメモリモデルを選 択してください。

メモリモデルは新規プロジェクト作成時に設定します。後からの変更も可能です。

メモリモデルは REGULAR/MIDDLE/SMALL の 3 種類あります。

SMALL→MIDDLE→REGULAR になるにつれてアドレス空間は大きくなりますが、コード効率が悪く なっていきますので適切なメモリアドレスを選択して下さい。

#### 表 4.2 メモリモデルとアドレスのサイズ

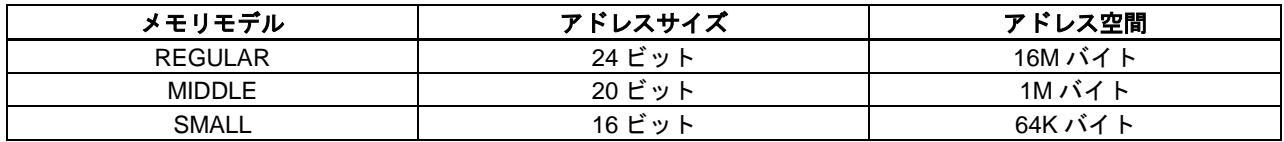

## <span id="page-26-0"></span>改定履歴表

 $$ 

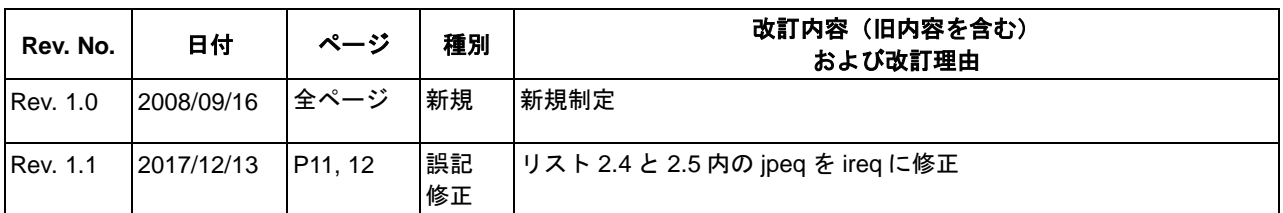

## セイコーエプソン株式会社

営業本部 デバイス営業部 東京 〒191-8501 東京都日野市日野 421-8 TEL (042) 587-5313 (直通) FAX (042) 587-5116 大阪 〒541-0059 大阪市中央区博労町 3-5-1 御堂筋グランタワー15F TEL (06) 6120-6000 (代表) FAX (06) 6120-6100 ドキュメントコード:411574501

2008 年 9 月 作成<br>2017 年 12 月 改訂 ①